## **Forwarding Your Office Desk Phone to Another Number (Tuscaloosa Facilities and Offices)**

## *Prepared by Charles A. Dufour*

If you need to forward your office desk phone to an external number (such as a cell phone), you can follow these steps:

1. Locate the "Forward All" button on your desk phone. It may look like this:

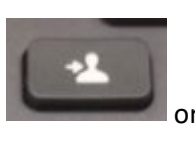

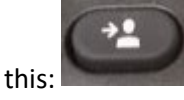

- a. Or you may need to go through your phone's feature menu until you see "Forward All" as an option you can press.
- 2. Press the Forward All button. You will hear some tones come from your phone. Start dialing 9 followed by the number you need to dial. (You will dial that number exactly the way you would call it from your desk.)
	- a. For example, if you need to forward to 205-555-1111, you would:
		- i. Hit the Forward All button
		- ii. Dial 92055551111 *(9 followed by the phone number)*
		- iii. You should get some confirmation beeps on the phone
		- iv. The phone display will indicate that the calls are being forwarded.
- *3.* To Unforward calls, look for "Forward Off" on your phone display. If you see that on your display, press the button beside those words to turn off forwarding.
	- *a.* If you do not see that on your phone display, you can cycle through your phone's feature menu until you see the option to "Forward Off".

*If you have trouble or determine that forwarding is not enabled on your phone, please let us know. The best way to reach us is [servicedesk@mh.alabama.gov.](mailto:servicedesk@mh.alabama.gov) Or call us at 205-507-8400 if email is not an option for you.*